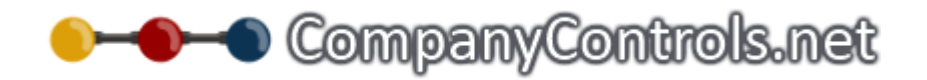

# Getting Started

Thank you for choosing CompanyControls.

CompanyControls has been designed to be simple and quick to use but versatile enough to accommodate your business. Its versatility gives you complete control over its implementation and a tight fit to your business processes.

What follows is a step by step guide to starting and using all aspects of CompanyControls. If you need more information on any point please refer our Knowledge base (http://support.companycontrols.net).

## Basic setup

### **Creating your account**

Registering and creating your account is a very simple operation that takes just a few minutes.

- Create your account by completing the New client form @ http://companycontrol.pro/client\_new
- NOTE: The site name is usually the name of your organisation and the site token is a 2 to 4 character abbreviation of your site name.
- An email will be sent to your email address. Click on the confirmation link on the email.
- Another email will be sent containing access instructions and additional support information.

### **Start date**

It is essential that every employee has a start date set to correctly calculate some entitlement privileges.

When you first registered your CompanyControls account you will not have added an employment start date for yourself. Do this @ People > your name > Person (dropdown) > Work > Employment start

### **Licences & functionality**

The account will initially contain 3 free licences, one of which is used for the employee who registered the account.

Additional licenses can be added @ Admin > Licences.

# **D-O-O** CompanyControls.net

Some modules have more than one business area in them and these can be switched on and off as required. For instance Absence Management Module incorporates Leave, Sickness and Injury and each can be turned on and off at Admin > System Functionality (dropdown) > System Functionality.

Once the System Functionality has been selected the corresponding functionality roles should be added to the only registered user. Do this @ People > *Persons name* > Person > Functionality roles and select each role and click [add]. Functionality roles control the administrative access for that particular business area.

## **Countries**

On registration, your main locations' country will be added to your account. If you have other locations in different countries these will need to be added.

Additional Countries can be added @ Admin > Settings > Lookup Tables > Country Codes

Tick the countries that you have offices in

Note: If your country is not listed let us know and we will add it

### **Calendars**

Multiple calendars can be added to suit all your employees' locations and countries. Each Calendar holds the standard holidays for the chosen country for the next few years, however you can edit these holidays and add others if necessary.

By Default a calendar is included for the United Kingdom (England and Wales). To activate this calendar go to Admin > Settings > Calendar sets > Default Working Year and click apply to add the years. NOTE: this calendar starts in April; create a new one if you want it to start in January. This calendar doesn't control when the leave year starts.

Additional Calendars can be added for other Countries @ Admin > Settings > Calendar sets > Add

#### **Work Patterns**

A work pattern defines when an employee is working.

By default a Work Pattern is included for Monday to Friday 9am – 5.30pm with a break between 12.30 and 1.30.

Additional Work Patterns can be added to suit all your employees' @ Admin > Settings > Work Patterns > Add

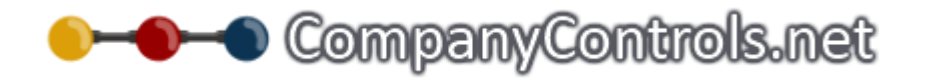

#### **Groups**

Groups should include all your departments within your organisation. Each employee is given a 'home group' which defines who will be their manager. For this reason the manager of an employee

By Default a Group is included called Company.

Additional Groups can be added @ Groups > Add

#### **Areas**

Areas should include all your geographic locations.

By default an Area is included called Global

Additional Areas can be added @ Area > Add

## **Core defaults**

Defaults can be created to speed up the adding of new employees @ Admin > Settings > Core defaults. Simply select the options that suit most of employees. These can be changed at any time to suit the employees you are currently adding. You may also need to update the Core Defaults if you have added a new Calendar and/or a new work pattern. This just means that if you add a new employee in the future, they will be given this calendar or work pattern by default.

This is particularly useful when you are using the bulk employee upload feature described below.

### **Delay welcome emails**

RECOMMENDED: To delay the sending of the welcome email to each employee until CompanyControls setup is complete and tested go to Admin > Settings > Delayed Emails

# **D-O-O** CompanyControls.net

## Module setup

## **Leave**

## **Absence Types**

Annual and compassionate Leave are the most common types of absence requested by an employee. Other absence types are available, however initially they are switched off and would need to be turned on before an employee can request that type of absence.

Edit your Absence types @ Admin > Holiday/Leave > Absence Types

## **Absence Rules**

Absence rules are built to assist the manager in approving leave requests. They automatically check every request against an unlimited number of rules that you specify. This might include ensuring department levels never drop below a critical number or that key personnel are never away at the same time. Most rules should be added to warn the manager of the rule conflict unless it is absolutely critical, in which case the rule should be mandatory with no override.

Edit your Absence rules @ Admin > Holiday/Leave > Absence Rules

### **Annual Increments**

These increments automatically adjust your employees entitlement depending on the employees length of service. The appropriate proportion of the adjustment is applied at the beginning of your annual leave period and the remainder on your employees start date anniversary.

Edit your Annual Increments (service days) @ Admin > Holiday/Leave > Annual Increments

### **Mandatory Leave**

This is leave that is enforced by company annual leave policy to cover any mandatory shutdown or closure of your organisation. The Mandatory leave is applied to all your employees who follow the specified mandatory leave calendar.

Add your Mandatory Leave @ Admin > Settings > Calendar sets > Add

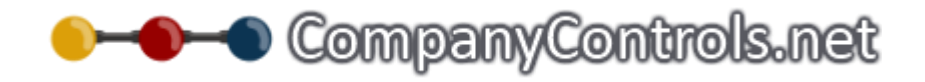

# **Sickness**

Finer control can be applied to the sickness features  $@$  Admin > System Functionality > Sickness > Core. Sickness alerts can be setup @ Admin > System Functionality > Sickness > Alerts.

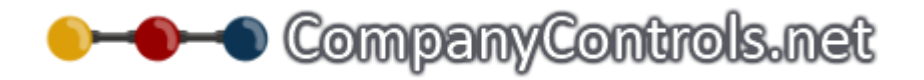

# **People**

Now it's time to add your employees. If you do not want these employees to receive their welcome email straight away then go to Admin > Settings > Delayed Emails as described above.

Bulk Upload

1. Groups of employees can be added in bulk

2. Download the Microsoft Excel file to your computer @ Admin > Files > 'User Bulk Upload Template'

3. Add your employees to the 'User Bulk Upload Template' as described in the file

4. Upload the 'User Bulk Upload Template'' @ Admin > Files > 'Bulk User Upload'

NOTE: It is important to remember that employees uploaded via the above process will take on the core defaults so it is recommended that groups of employees with the same settings such as work patterns and calendars are uploaded together and the core defaults are changed to suit the next batch of employees to be uploaded. If all but a few have the same settings it would be easier them all and to edit the few with different details individually by going to People > *Persons name* > Person (dropdown) > Work.

Individually

1. New employees can be added @ People > Add

2. Initially new employee will be given the core defaults. You can edit an employees information @ People > *employee name* > Person (dropdown) > Work

### **Managers**

The groups that were added previously need to have a manager assigned to them. All employees that belong to that group will be managed by this employee.

Assign a manager for each group @ Groups > Group link > Edit

Check it over and you're done

#### **Send welcome emails (Once sent your employees can start to login)**

If welcome emails had been delayed they will need to be released.

Future welcome emails can be turned on @ Admin > Settings > Emails > Delayed emails

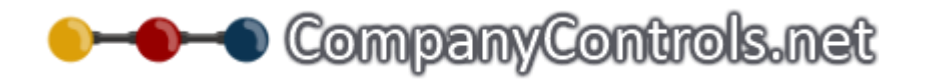

Tick 'Send email to joining user' and [Submit]

Release the held emails by ticking 'Take this action' in Send all delayed emails from the Email Queue section and [Submit]

# **D-O-O** CompanyControls.net

### **Other non essential areas to consider**

#### **Company Locations**

Add locations @ Admin > Locations/Contacts > Work/Sites/Offices

Add these locations to employees @ People > employees name > Person > Work

#### **Company Roles**

Company roles can help promote the various unstructured roles that are taken on in the work place such as health and safety officer, lottery syndicate manager, first aider etc. These company roles can be searched in the directory and created  $\omega$ Admin > Lookup tables > User > Company Roles. They can be given to an employee @ People > Employee name > person (dropdown) > Company Roles.

#### **Jobs**

Job titles can be added @ Admin > Settings > Lookup tables > Users > Jobs. Jobs can be given to your employees either as their main job title @ People > Employee name > Person > Work or within their group @ Group > Group name > Members > Role in group link. Update the job in group and [submit].

#### **Company Information – contacts**

Company Contacts can be search and added (with the Company Information Functionality role) to Directory > Companies > Add. Additional controls can be found @ Admin > Settings > Lookup tables > Users > Company Information. The Company Information module supports other modules by providing address/employee information of your company's contacts to those modules. It can also be used to hold a companywide directory list of all your contacts.

#### **Personnel private information (HR Lite)**

Personnel information such as Home address and Next of Kin can be maintained either by a central administrator or the employee themselves @ People > Employee name > Person (dropdown) > Home/Next of Kin/Bank/Work permit or My details > My details (dropdown) > Home/Next Of Kin/Bank/Work permit. A report is available to show what changes have been made to keep other systems up to date.

#### **Import historical records**

Historical leave and sickness records can be imported by downloading the Absence Bulk Upload Template @ Admin > Files. Complete this spreadsheet and Upload it @ Admin > Files > Bulk Absence Upload. We recommend uploading at least the last 18 months of sickness records and Leave to the beginning of the current leave year.

# **Designation** Company Controls.net

# Customer Support

Raise a support ticket at http://support.CompanyControls.net/home

Email your support request to support@CompanyControls.zendesk.com

Call 0844 736 1820 ext 2 (available between 9.00 and 17.00 GMT)

If you are a VAR Partner and have a query please call 0844 736 1820 ext 3

Other lines of support

**Forum** - http://support.CompanyControls.net/forum **Blog** - http://blog.CompanyControls.net/ **Resources** - http://blog.CompanyControls.net/page/Resources.aspx **How to videos** - http://www.CompanyControls.net/how-to.aspx